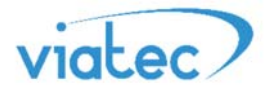

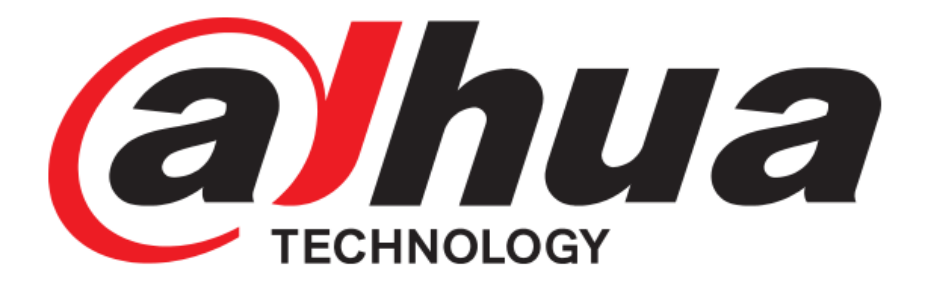

## Инструкция по прошивке Ip домофонии 2018

Данное руководство актуально для устройств с прошивками: V3.120 / V4.0

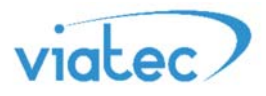

Настоятельно рекомендуем использовать последние версии утилиты для работы с оборудованием Dahua, в этом вам поможет набор утилит ToolBox при помощи которого вы всегда будите использовать самые новые версии утилит.

Для корректной прошивки следует выполнить следующие шаги:

**Шаг 1.** Установить программу ToolBox и зарегистрироваться в ней. После активации вашей учетной записи установить утилиту VDPConfig.

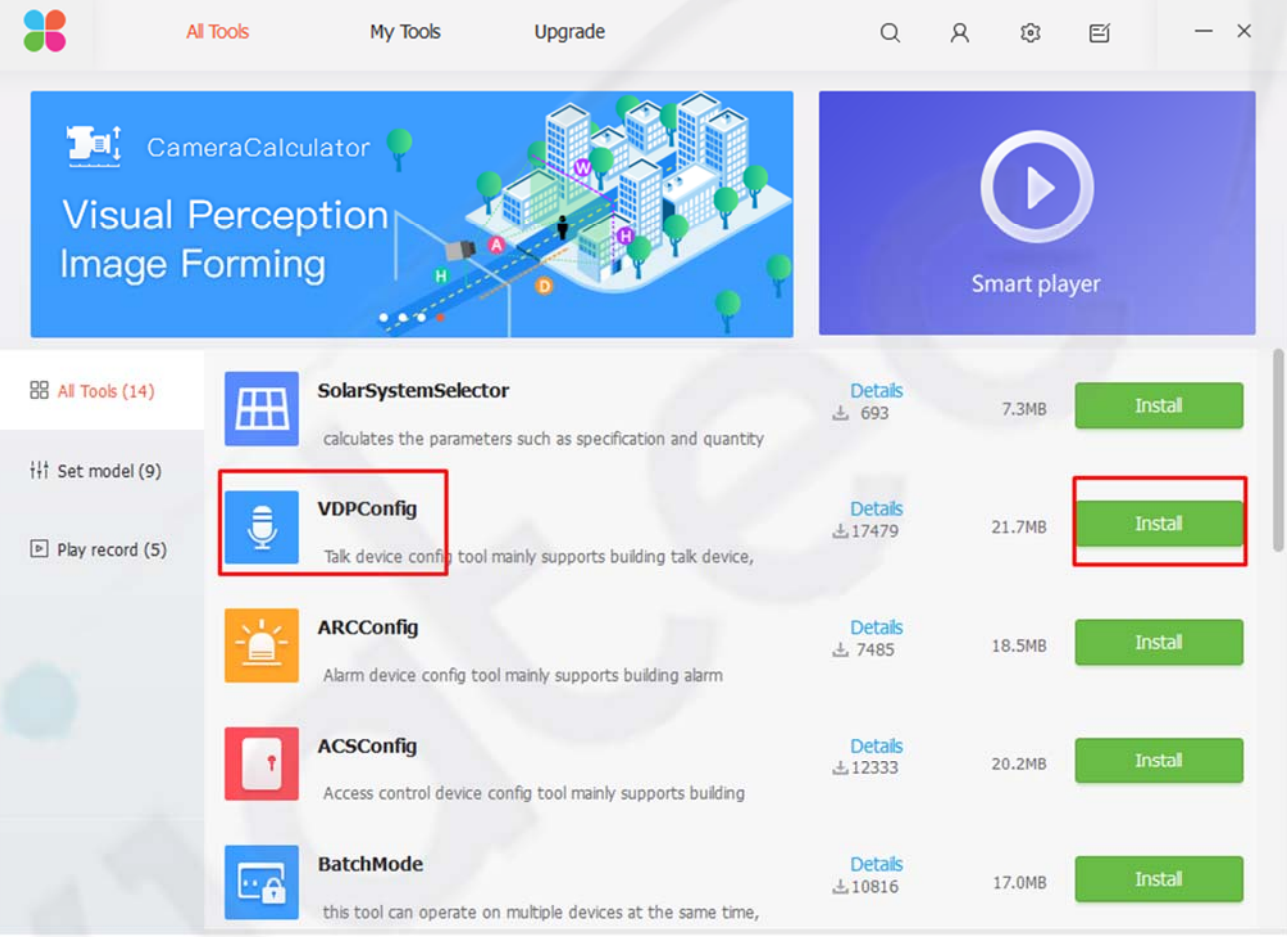

**Шаг 2.** После установки утилиты Вам необходимо перейти в раздел «My Tools» и открыть VDPConfig **Шаг 3.** Перейти в раздел Upgrade  $\bigcirc$ , поставить галочку напротив Вашего устройства.

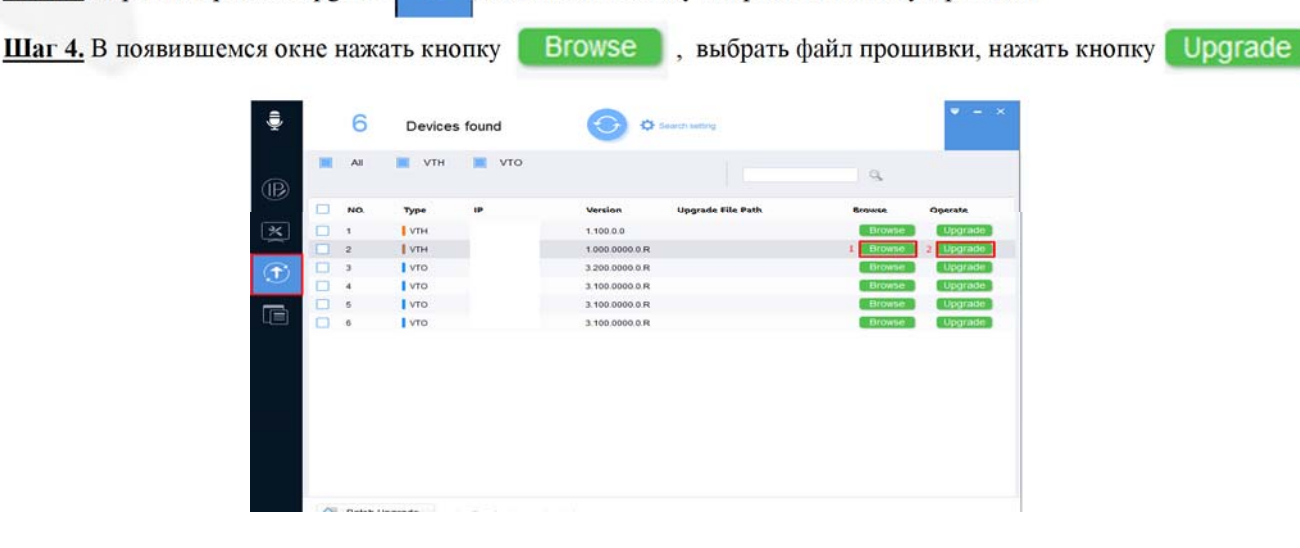

Не выключать питания монитора в процессе прошивки. По окончанию прогресса монитор автоматически перезагрузится, и после загрузки будет готов к эксплуатации.